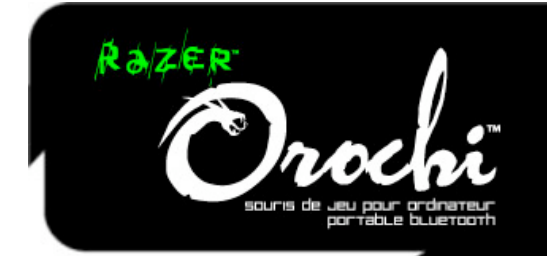

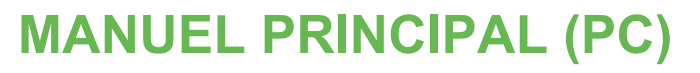

# TABLE DES MATIÈRES

- **1. Configuration De Système Nécessaire:**
- **2. Contenu De L'emballage**
- **3. Caracteristiques Principales**
- **4. Installation De Votre Razer Orochi™**
- **5. Configuration De Votre Razer Orochi**
- **6. Utilisation De Votre Razer Orochi**
- **7. Sécurité Et Entretien**
- **8. Avis Légaux**

La Razer Orochi™ surélève les normes du jeu mobile grâce à sa taille compacte et sa technologie de pointe. Équipée d'un capteur laser de jeu et d'un mode double pour fonctionnement avec ou sans fil, la Razer Orochi utilise la technologie Bluetooth® optimisée pour le jeu pour satisfaire vos besoins de transportabilité et de facilité d'utilisation avec une option de mode câblé assurant une performance de jeu supérieure.

Le jeu est maintenant transportable partout.

# 1. CONFIGURATION DE SYSTÈME NÉCESSAIRE:

- Ordinateur avec Bluetooth® active et port USB
- Windows® XP/ x64/ Vista/ Vista64
- Connexion Internet (pour l'installation du pilote)
- 35 Mo d'espace libre sur le disque dur

# 2. CONTENU DE L'EMBALLAGE

- Souris de jeu Razer Orochi
- 2x piles AA
- Câble USB
- Sacoche de voyage
- Certificat d'authenticité
- Guide de démarrage rapide
- Manuel principal (PC)
- Manuel principal (MAC)

# 3. CARACTERISTIQUES PRINCIPALES

! Fonctions par défaut des boutons (PC) !

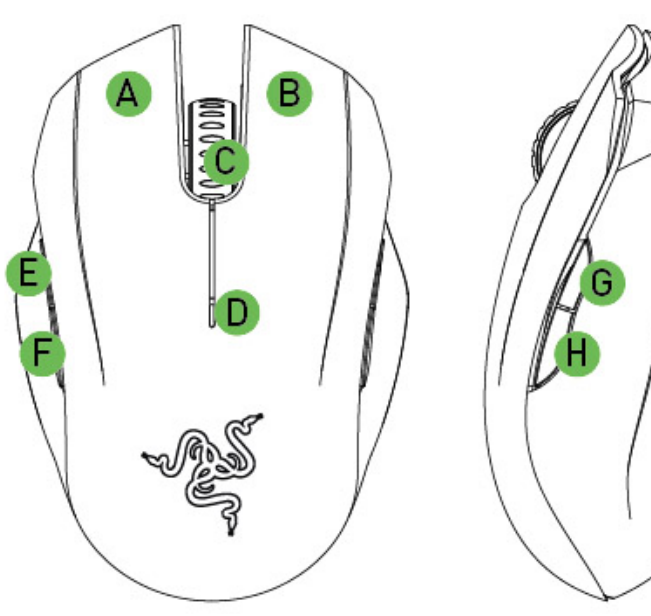

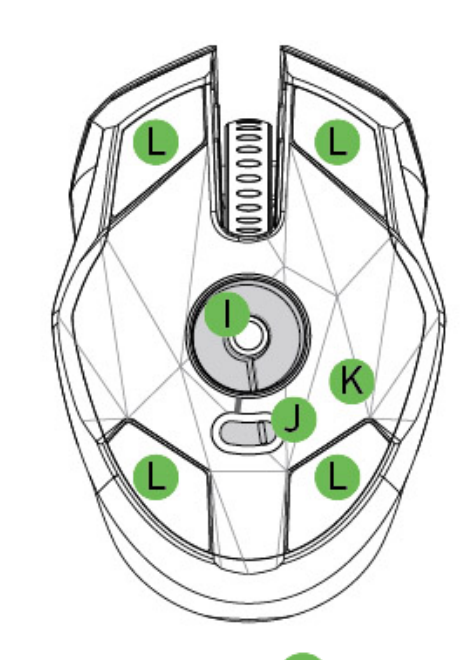

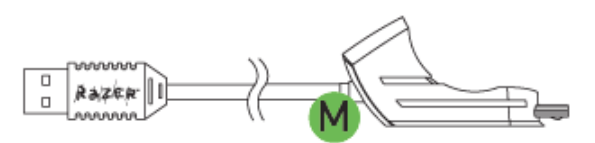

- A Bouton de souris 1 Clic
- B Bouton de souris 2 Menu
- C Bouton de souris 3 Bouton et roulette de defilement
- D Indicateur de charge des piles / appariement
- E Bouton de souris  $5 -$  Avancer
- F Bouton de souris 4 Reculer
- G Bouton de souris 6 Désactivé par défaut
- H Bouton de souris 7 Désactivé par défaut
- I Capteur Razer Precision™ 3G Laser
- J Bouton Marche/Arrêt
- K Jeu optimisé Connectivité Bluetooth
- L Pieds en Ultraslick™
- M Temps de réponse 1 000 Hz Ultrapolling™ / 1 ms (mode câblé)
- N Mémoire intégrée Razer Synapse™
- O Prise de connexion du côté micro-USB du câble (Mode câblé)

!

# 4. INSTALLATION DE VOTRE RAZER OROCHI™

**[MODE SANS FIL]**

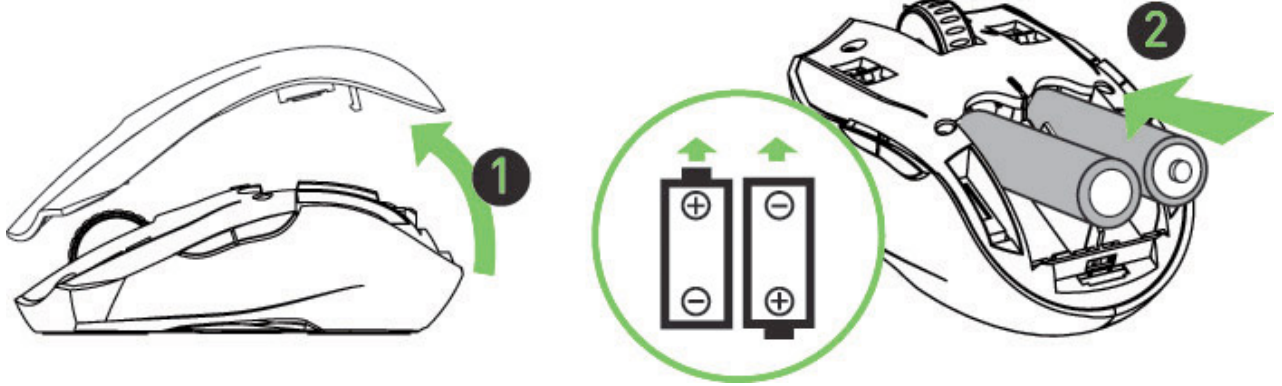

- 1. Retirez le cache supérieur du Razer Orochi.
- 2. Insérez les piles dans le Razer Orochi en respectant le sens indiqué.

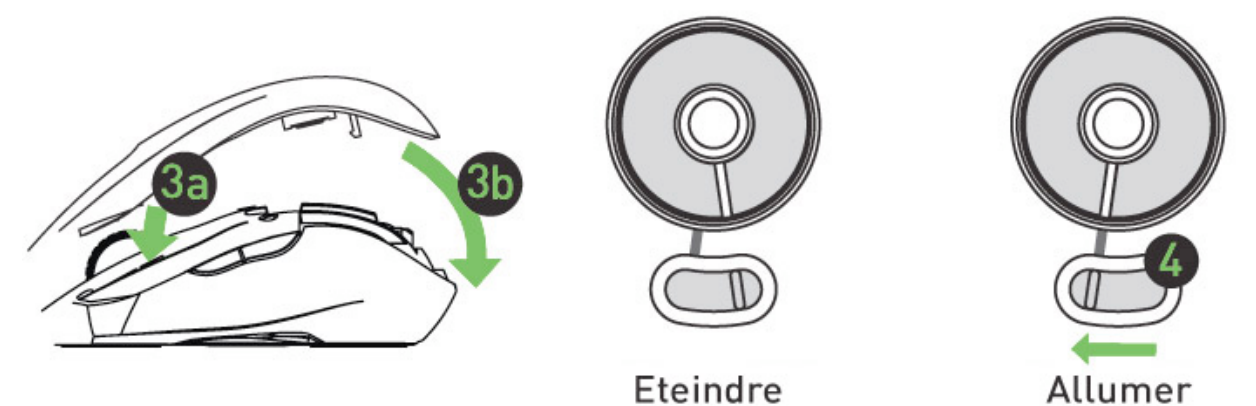

- 3. Refixez le cache supérieur du Razer Orochi. Assurez-vous qu'il est fixé correctement.
- 4. Allumez votre Razer Orochi.

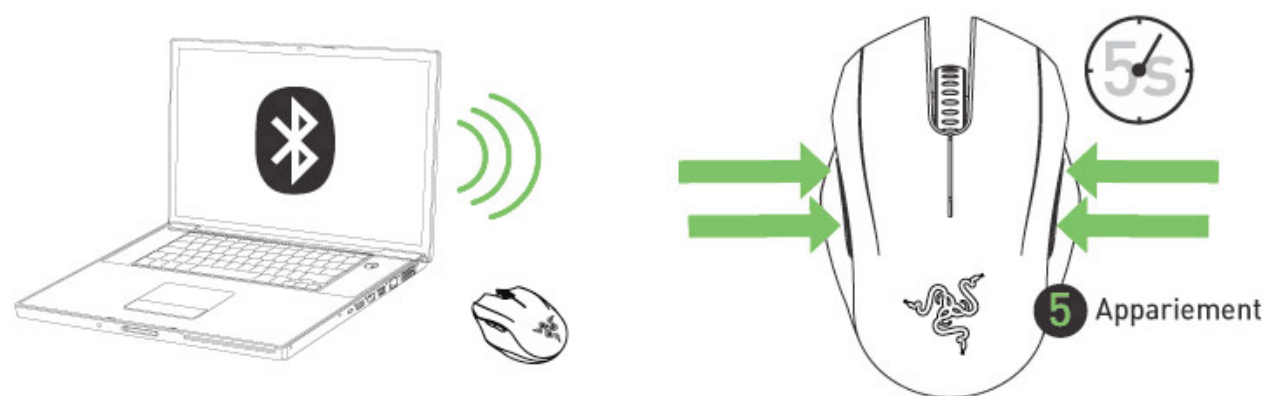

- 5. Assurez-vous que le Bluetooth est activé sur votre PC. Ajoutez un périphérique Bluetooth en suivant les instructions de votre système d'exploitation. Activer la procédure de synchronisation en relâchant les quatre boutons de la Razer Orochi pendant cinq secondes. L'indicateur lumineux au-dessus de la Razer Orochi clignotera en bleu indiquant le processus de synchronisation.
- 6. Le témoin lumineux s'arrête de clignoter lorsque le processus d'appariement est réalisé. Votre Razer Orochi peut désormais être utilisée en mode sans fil.

# **[MODE SANS FIL]**

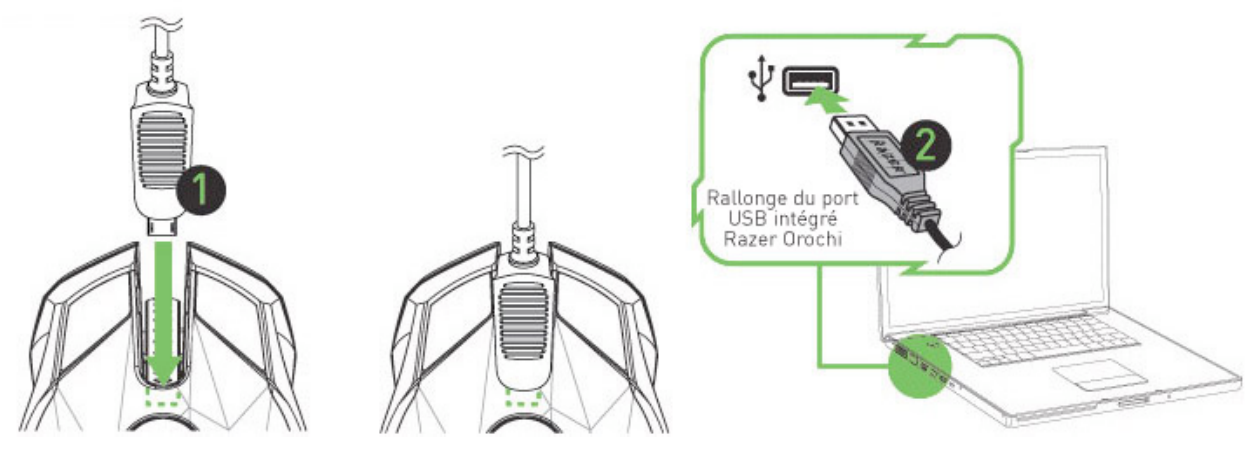

- 1. Branchez la prise micro-USB du câble sur la Razer Orochi.
- 2. Branchez la souris sur un port USB de votre ordinateur. La Razer Orochi est alors prête à être utilisée comme souris câblée haute performance.

# **INSTALLATION DE PILOTE**

#### Instructions d'installation pour les utilisateurs de Windows XP/ x64/ Vista/ Vista64

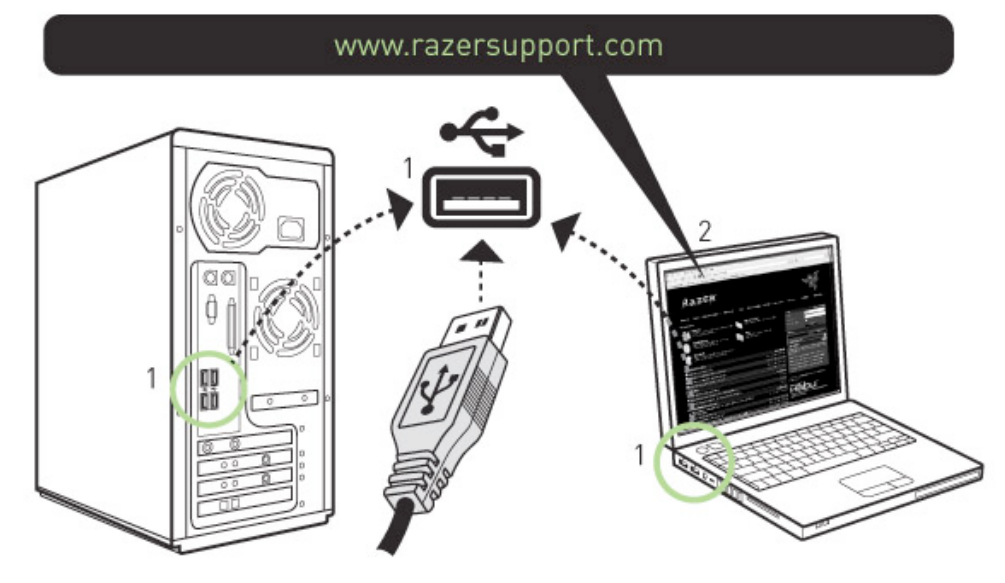

- 1. Téléchargez l'installateur du pilote depuis le site http://www.razersupport.com
- 2. Dézippez le fichier et lancez l'installateur.
- 3. L'écran de configuration de Razer Orochi s'affiche. Cliquez sur **SUIVANT**.
- 4. Lisez le contrat de licence. Cliquez sur **OUI** si vous acceptez toutes les conditions du contrat.
- 5. Inscrivez vos informations. Cliquez sur **SUIVANT**.
- 6. Sélectionnez la configuration de votre installation. Cliquez sur **SUIVANT**.
- 7. Si tout est correct, cliquez sur INSTALLER pour lancer **l'installation**.
- 8. À la fin de l'installation, cliquez sur TERMINER pour terminer **l'installation**.
- 9. Suivez les instructions qui s'affichent à l'écran pour redémarrer votre ordinateur. Cliquez sur **OUI**.

# **ENREGISTREMENT DE VOTRE RAZER OROCHI**

Veuillez visiter le site www.razerzone.com/registration/ pour enregistrer votre produit en ligne.

Voici ce que vous recevrez :

- Garantie limitée de 2 ans offerte par le fabricant
- Une assistance technique en ligne gratuite sur le site www.razersupport.com

# **COMPORTEMENT DE TÉMOIN DE PILE / APPARIEMENT**

La Razer Orochi est équipée d'un témoin lumineux de pile sur son couvercle qui affiche l'état de la durée de la pile. En mode d'appariement, le témoin clignotera bleu.

# COMPORTEMENT DU TÉMOIN LUMINEUX DE LA PILE

Pile 100% Pile 30% Pile 10% Bluetooth

DEL bleu illuminées DEL rouge illuminée DEL rouge clignotante  $-\frac{1}{2}$ Mode d'appariement DEL bleu clignotante

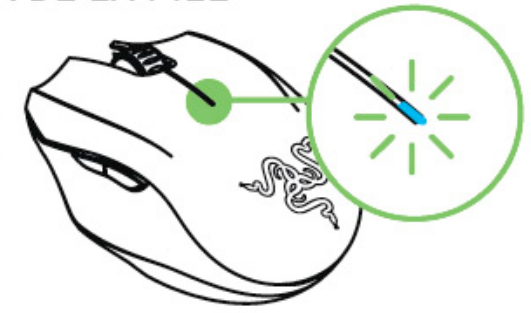

#### **REMARQUE:**

- Utilises des batteries hautes performances pour rallonger la vie des batteries.
- Pour converser la batterie, Eteins la Razer Orochi quand tu ne l'utilises pas.

#### **REMARQUE:**

La lumière de la roulette est éteintes par défaut. Tu peux l'allumer via l'onglet ÉCLAIRAGE ET ENTRETIEN.

# 5. CONFIGURATION DE VOTRE RAZER OROCHI

#### **IMPORTANT NOTE:**

La configuration de la souris Razer Orochi doit s'effectuer seulement en mode câblé. Il est impossible de la configurer en mode sans fil..

# **INSTALLATION DE VOTRE RAZER OROCHI (MODE CÂBLÉ)**

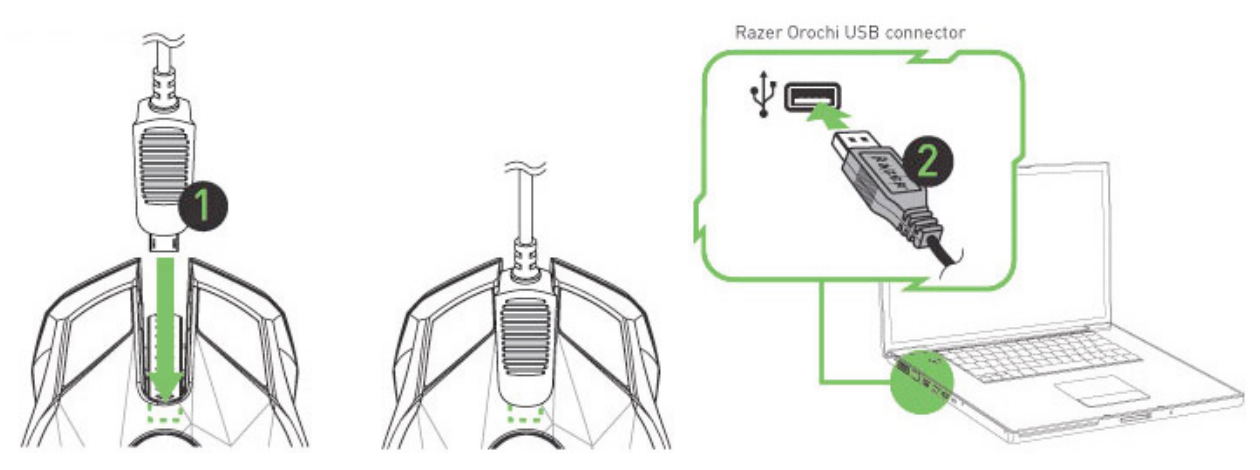

- 1. Branchez la prise micro-USB du câble sur la Razer Orochi.
- 2. Branchez la souris sur un port USB de votre ordinateur. La Razer Orochi est prête à être configurée en mode filaire

#### **FONCTIONS INTÉGRÉES DANS RAZER SYNAPSE™**

Tous les paramètres seront conservés dans le profil sélectionné et pourront s'appliquer sur un autre ordinateur même si le programme Razer™ Configurator n'est pas installé. (Remarque : Pour utiliser On-The-Fly Sensitivity le pilote Razer Orochi doit être installé).

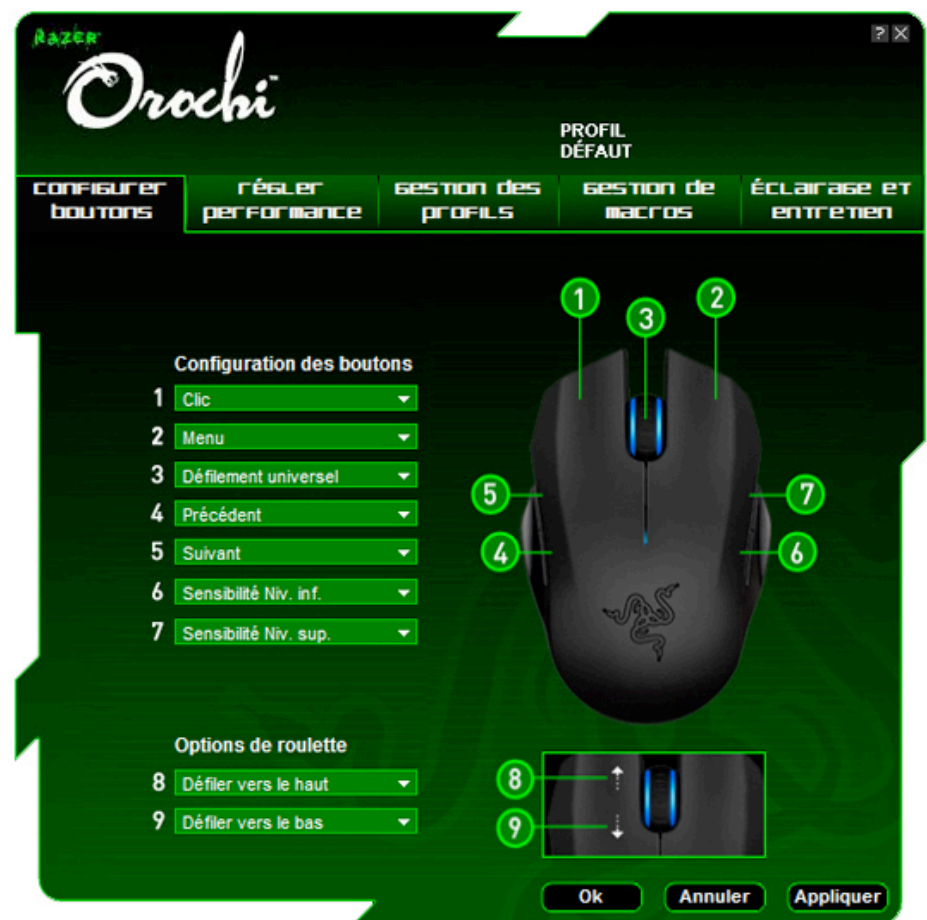

#### **ONGLET CONFIGURER BOUTONS**

Sur l'onglet Configurer boutons, vous pouvez attribuer différentes fonctions à chacun des boutons selon vos préférences.

Les fonctions suivantes sont disponibles :

#### **CLIC :** Clic habituel de la souris.

#### **MENU :**

Ouvrir un menu contextuel.

#### **DÉFILEMENT UNIVERSEL :**

Activer le défilement universel en cliquant et en maintenant le bouton attribué enfoncé. Glisser votre Razer Orochi pour défiler dans la direction du mouvement de la souris.

#### **DOUBLE-CLIC :**

Double-clic à l'aide du bouton attribué.

#### **MACRO :**

Si la fonction du bouton ou la touche ne figure pas dans la liste ou si vous souhaitez attribuer une macro à un bouton, sélectionnez « Macro » du menu déroulant. De plus, toutes les macros sauvegardées figureront dans un menu déroulant et il vous suffira de placer la souris sur l'option « Macro » pour effectuer une sélection rapide.

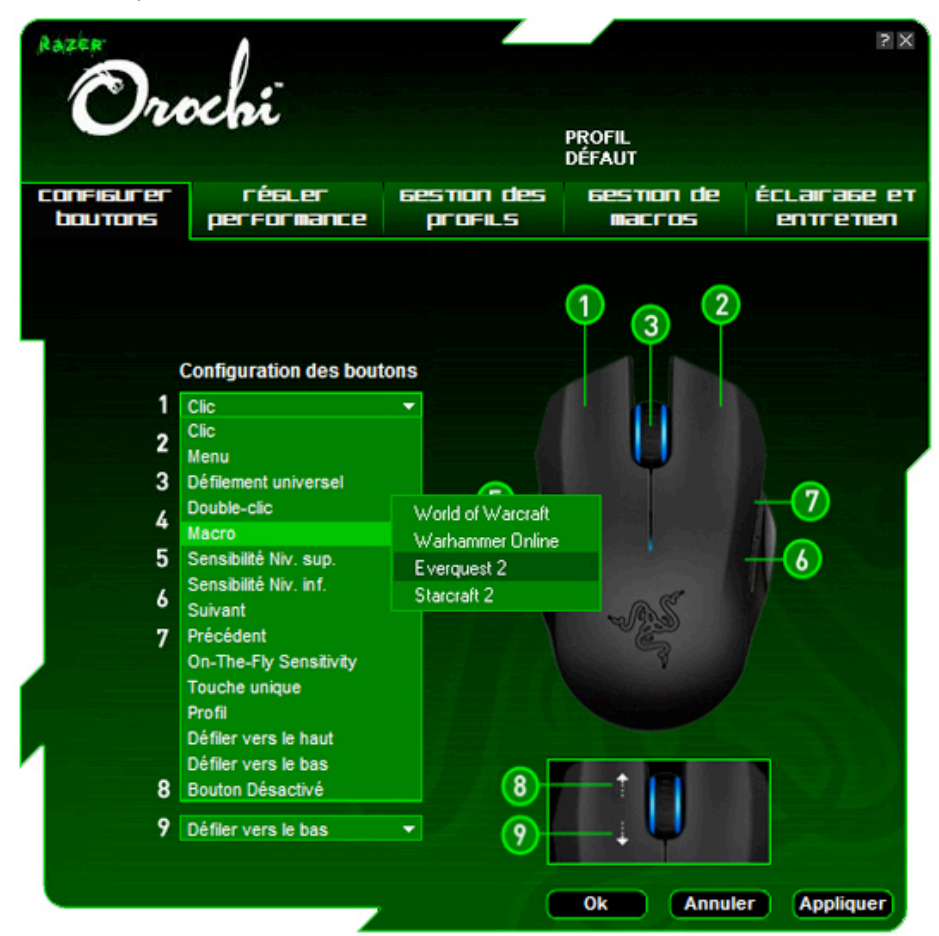

#### **PARAMÈTRES DE PROFIL :**

Changer de profil à la volée et charger immédiatement tous les paramètres préférés de votre souris. Lorsque vous sélectionnez « Paramètres de profil » dans le menu déroulant, un sous-menu s'affichera dans lequel vous pourrez choisir le profil auquel vous souhaitez passer.

#### **SUIVANT :**

Attribuer une commande « Suivant » dans Windows Explorer / Internet Explorer.

#### **PRÉCÉDENT :**

Attribuer une commande « Précédent » dans Windows Explorer / Internet Explorer.

#### **ON-THE-FLY SENSITIVITY :**

Activer la modification des paramètres à la volée sans avoir besoin d'entrer dans le menu de configuration.

#### **TOUCHE UNIQUE :**

Activer une touche de votre clavier.

# **DÉFILER VERS LE HAUT :**

Défiler vers le haut dans une page en cours de visualisation.

### **DÉFILER VERS LE BAS :**

Défiler vers le bas dans une page en cours de visualisation.

#### **Bouton Désactivé :**

Annuler toute fonction du bouton attribué.

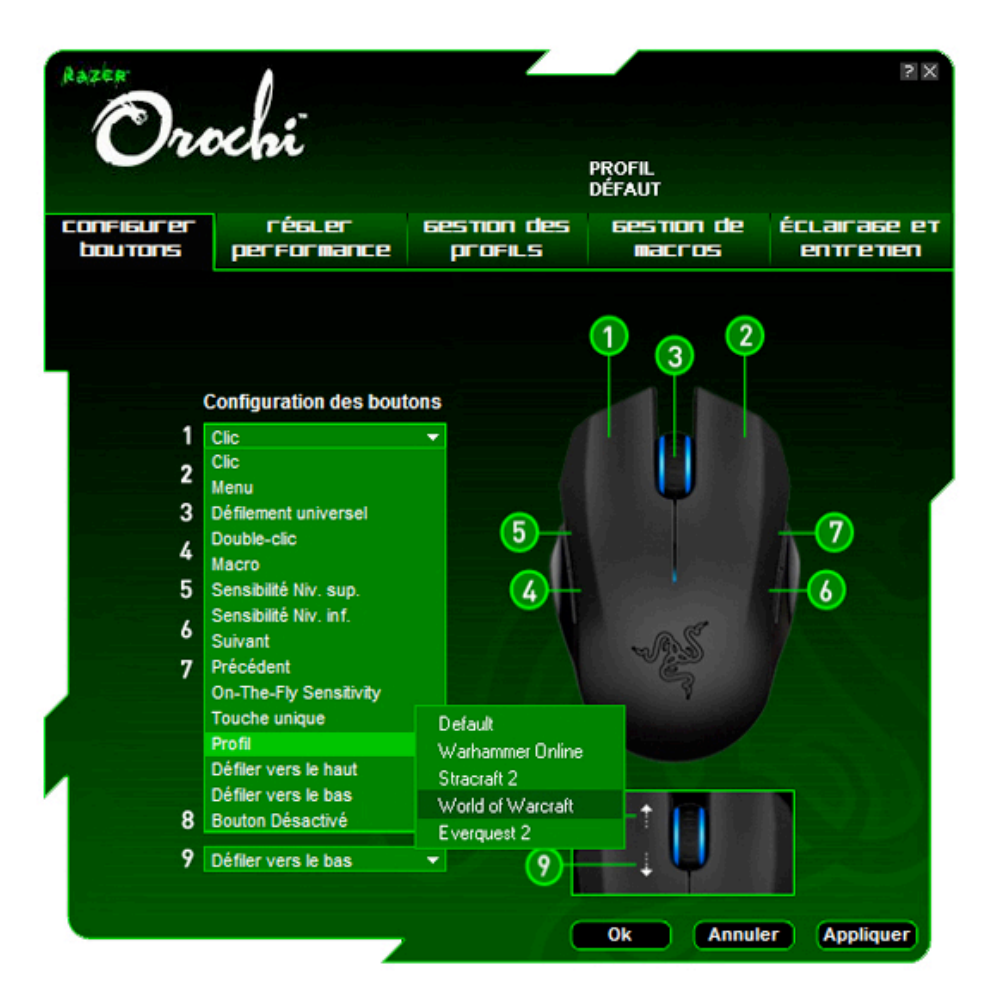

# **ONGLET RÉGLER PERFORMANCE**

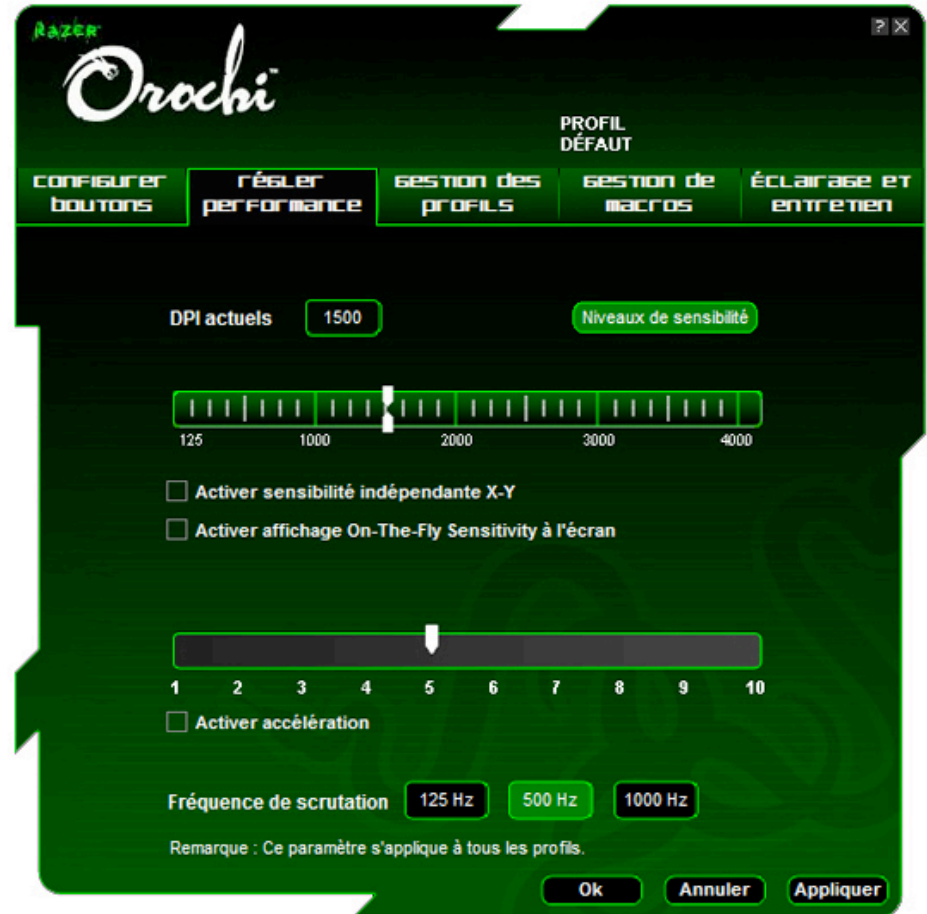

# **SENSIBILITÉ ACTUELLE**

La sensibilité représente l'amplitude du déplacement du curseur à l'écran par rapport au mouvement physique de la souris. Une sensibilité plus élevée permet de moins déplacer la souris physiquement et inversement.

Sur l'onglet **RÉGLER PERFORMANCE**, la sensibilité actuelle de votre Razer Orochi en points par pouce (DPI) est indiquée et peut être facilement modifiée, en glissant la flèche sur la règle, par incrément de 125 DPI et jusqu'à 4 000 DPI.

#### **REMARQUE:**

En mode sans fil, la sensibilité maximale de la Razer Orochi est limitée à **2 000 DPI**.

Pour une plus grande souplesse, vous pouvez sélectionner l'option « Activer **sensibilité indépendante** » X-Y et déplacer les flèches individuelles X et Y le long de la règle.

#### **REMARQUE:**

la sensibilité X-Y indépendante ne fonctionne pas en mode sans fil.

Pour afficher l'indicateur On-The-Fly Sensitivity à l'écran à chaque fois que vous effectuez des modifications à la volée, sélectionnez l'option « **Activer affichage on-the-fly sensitivity à l'écran** ».

#### **ACCÉLÉRATION**

L'accélération vous permet d'augmenter le rapport entre les déplacements physiques de votre souris à l'écran et les mouvements du curseur en fonction du rythme de changement de la vitesse de vos déplacements. Plus la valeur de l'accélération est élevée, plus le rapport le sera aussi. Vous pouvez activer l'accélération en cochant la case « **Activer accélération** » et en glissant la flèche sur la règle.

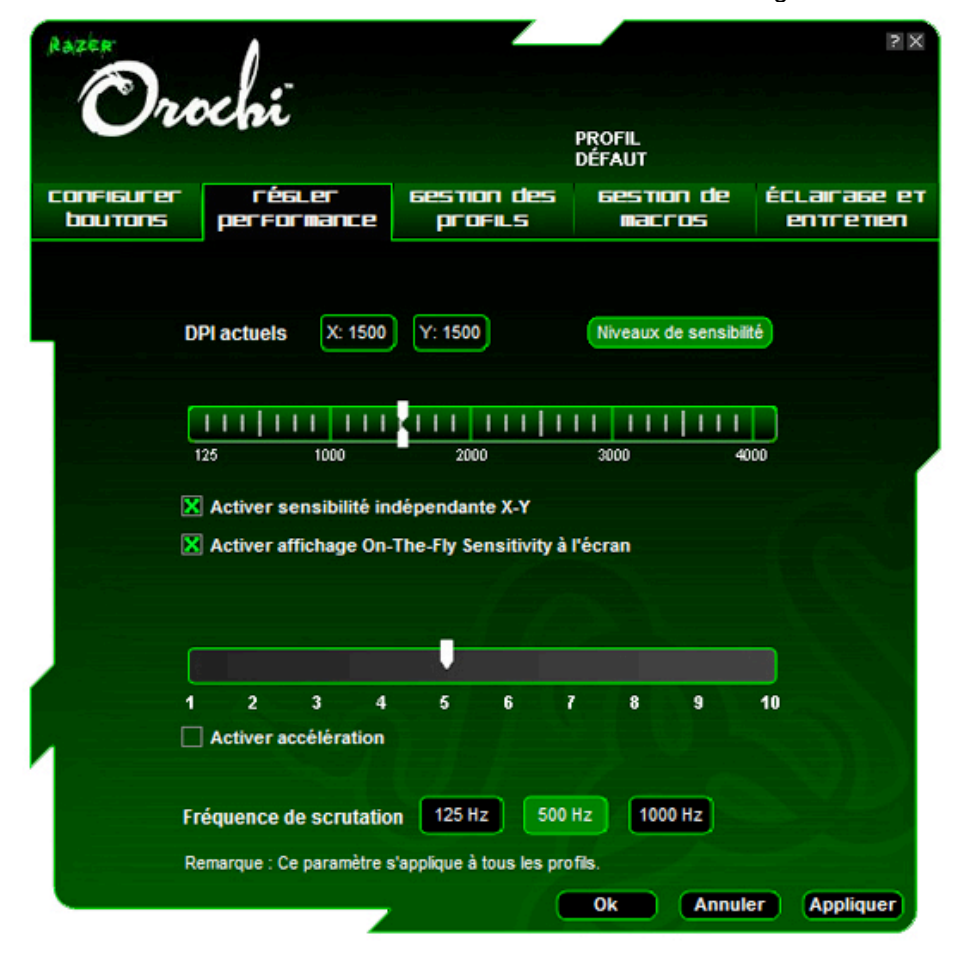

#### **FRÉQUENCE DE SCRUTATION**

La fréquence de scrutation détermine les intervalles auxquels l'ordinateur récupère les données de votre souris. Une valeur élevée indique des intervalles courts et signifie une latence moindre. Vous pouvez basculer entre 125 Hz (8 ms), 500 Hz (2 ms) et 1 000 Hz (1 ms) en cliquant sur les boutons de fréquence de scrutation individuels.

#### **REMARQUE:**

Cette fonction est seulement valable en mode avec fil. En mode sans fil la souris Razer Orochi fonctionne seulement à **125 Hz**.

# **ONGLET GESTION DES PROFILS**

Un profil vous permet de mettre en mémoire les divers paramètres de votre souris tels que la sensibilité, la configuration des boutons et les macros dans un même groupe pour votre commodité.

Sur l'onglet Gestion des profils, vous pouvez créer et lancer des profils personnalisés selon l'application activée.

- **a. Profil:** Indique le numéro du profil
- **b. Nom du profil:** Double-cliquer sur ce champ afin saisir un nom de profil de votre choix.
- **c. Application:** Clic droit dans ce champ et sélectionner "Assigner Application" pour parcourir les répertoires. Sélectionne le fichier exécutable du programme que tu veux associer.
- **d. Permutation automatique:** Sélectionner cette option pour que le profil actuel devienne un profil à la volée.

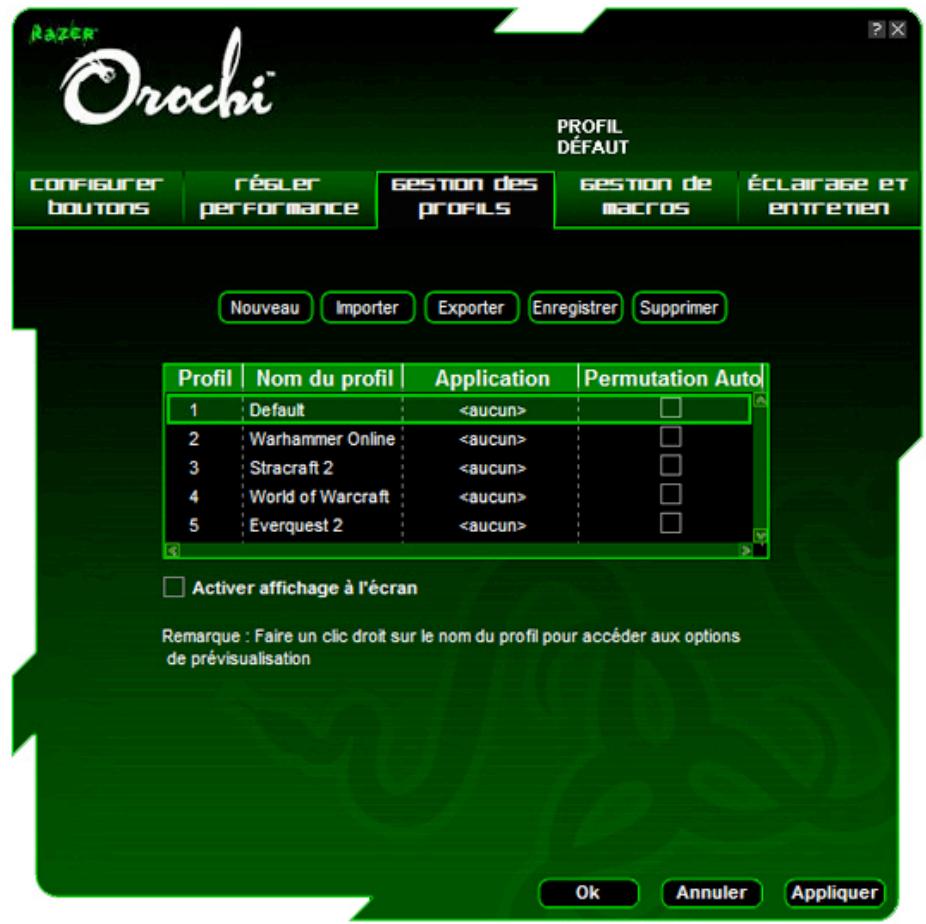

Razer Synapse vous permet d'enregistrer un total de cinq profils sur votre Razer Orochi. De plus, vous pouvez créer et enregistrer autant de profils que vous voulez sur votre disque dur et les réimporter sur votre Razer Orochi. Cependant, vous ne pouvez sauvegarder que cinq profils sur votre Razer Orochi.

En cliquant à droite à l'intérieur de l'onglet Gestion des profils, vous pouvez rapidement accéder à une liste de commandes supplémentaires.

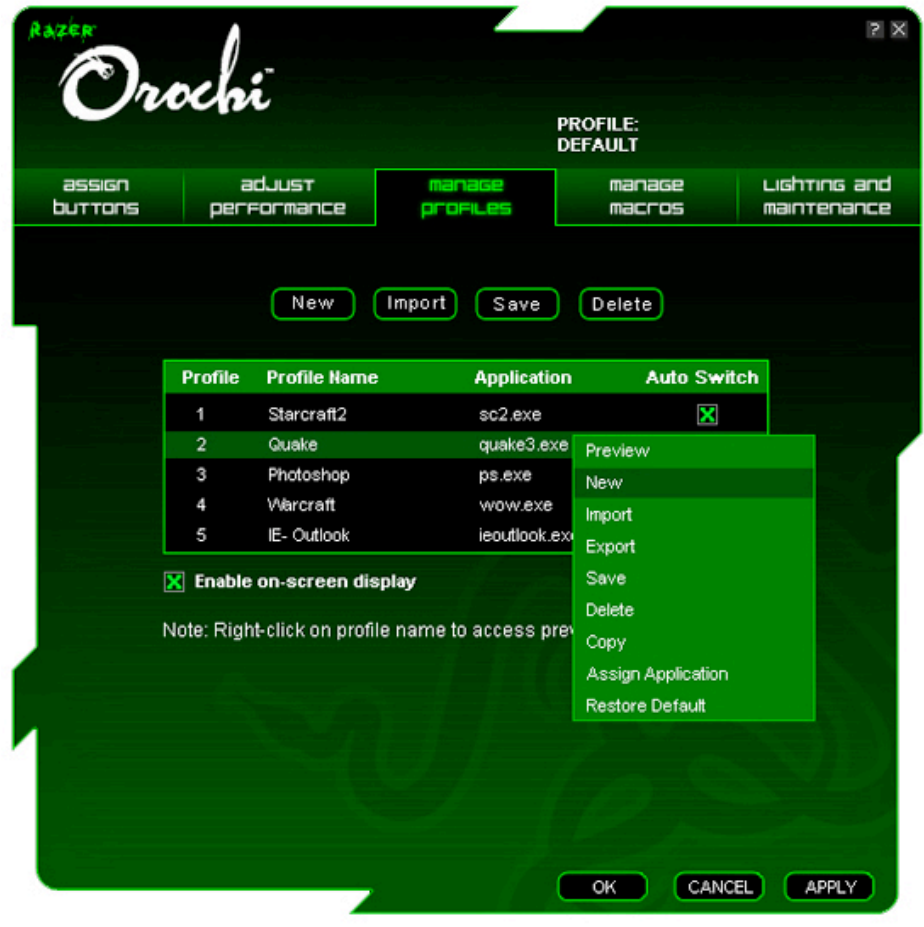

# **ONGLET GESTION DE MACROS**

Une macro est une séquence de frappes exécutées dans un ordre donné à un moment donné. Vous pouvez ainsi réaliser une séquence de commandes en appuyant sur un seul bouton et améliorer votre jeu. Les macros peuvent avoir une longueur maximale de huit caractères. En outre, d'autres tâches peuvent être attribuées, notamment des fonctions multimédias.

#### **REMARQUE:**

Le délai de macro minimum de votre Razer Orochi est de 50 ms en mode câblé et de 100 ms en mode sans fil.

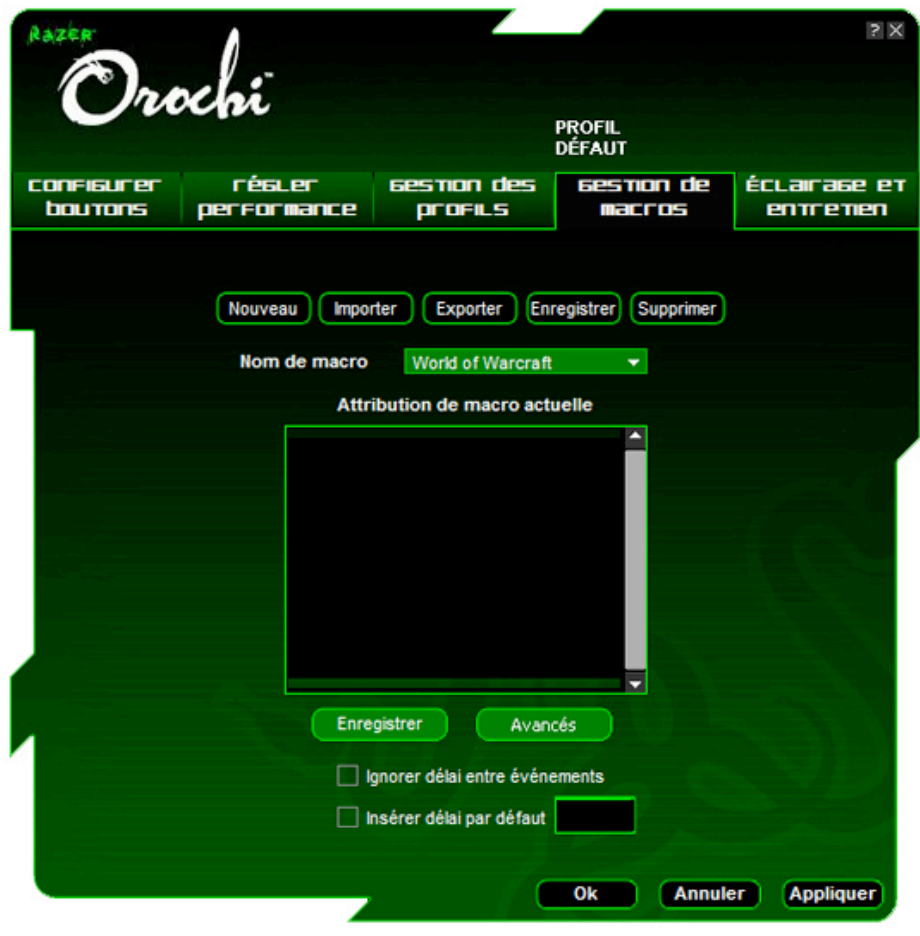

# **ÉCLAIRAGE ET ENTRETIEN**

### **ÉCLAIRAGE**

Éteindre/Allumer les témoins de la roulette de défilement et de la pile sur la Razer Orochi.

**REMARQUE:** Eteins les lumières pour augmenter la vie des batteries.

#### **ENTRETIEN**

Mettre à jour le pilote et le microprogramme de la Razer en cliquant sur le bouton **« Vérifier mises à jour »**. Vous serez alors connecté à www.razersupport.com où vous pourrez télécharger les plus récents pilotes/microprogrammes Razer.

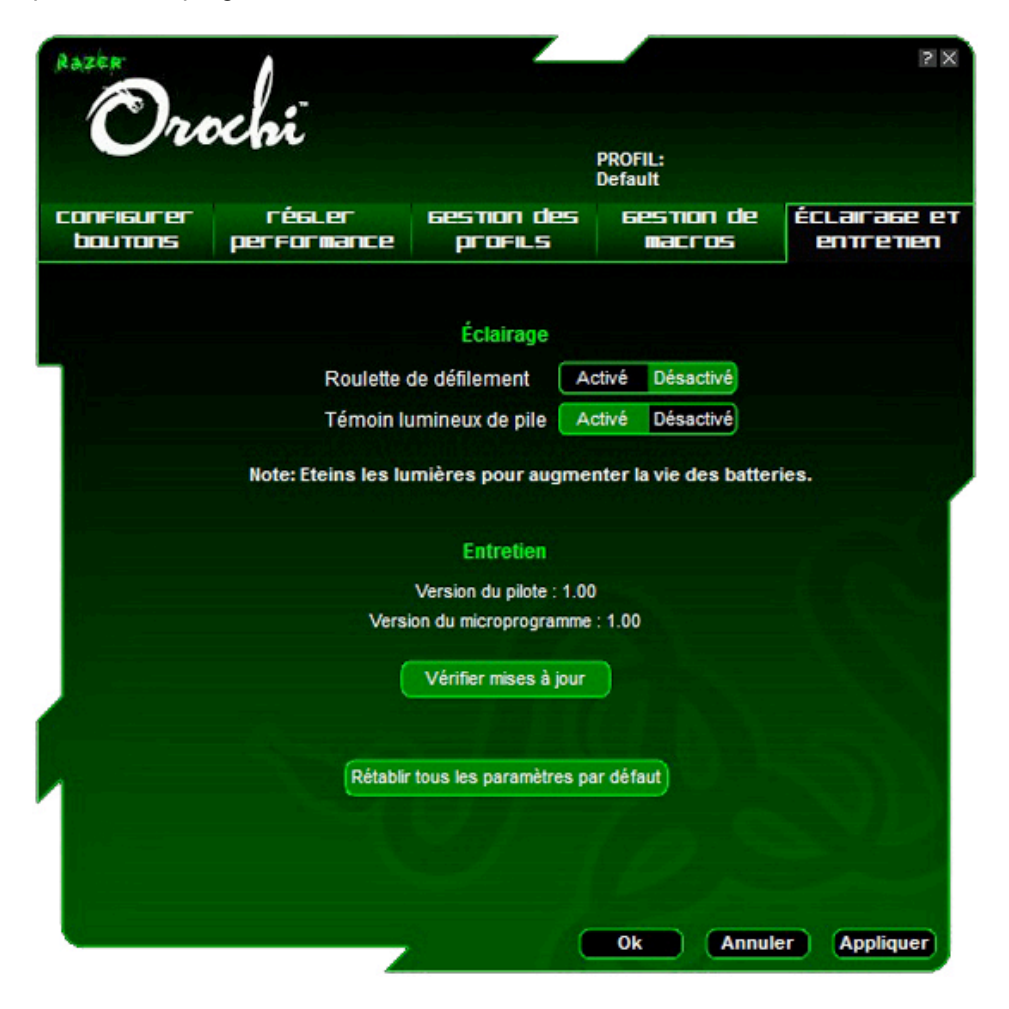

# 6. UTILISATION DE VOTRE RAZER OROCHI

#### **CONFIGURATION DE NIVEAUX DE SENSIBILITÉ**

Un niveau de configuration est une valeur préréglée de sensibilité que vous pouvez changer à la volée. Cela signifie que vous pouvez modifier votre sensibilité préférée instantanément en basculant entre différents niveaux de sensibilité.

Pour prérégler un niveau de sensibilité :

- 1. Charger le configurateur Razer et cliquer sur l'onglet **« Régler performance** ».
- 2. Cliquer sur le bouton « **Niveau de sensibilité** ». Une fenêtre Paramètres de niveau de sensibilité s'affichera.

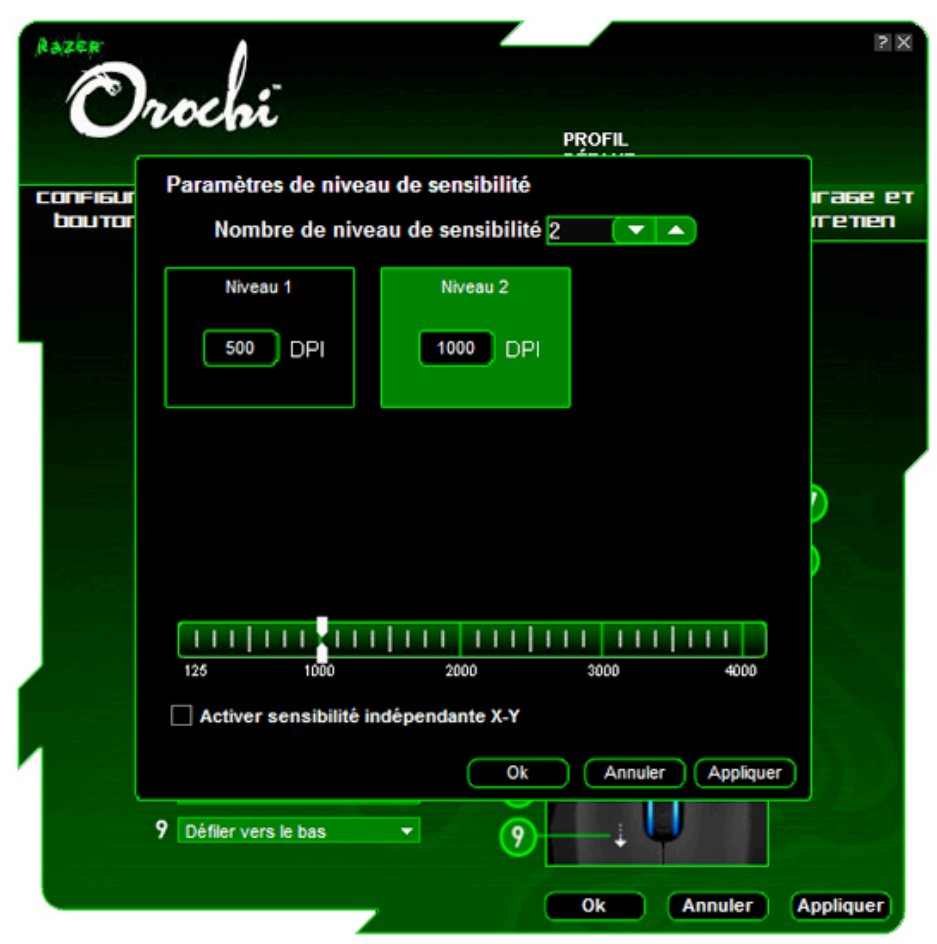

- 3. Sélectionner le nombre de niveau de sensibilité requis.
- 4. Cliquer sur le niveau que vous souhaitez prérégler et l'ajuster en glissant la flèche sur la règle.
- 5. Lorsque vous avez terminé, cliquer sur « **Appliquer** ». Pour basculer entre différents niveaux de sensibilité, attribuer simplement les fonctions Sensibilité Niv. sup. et Sensibilité Niv. inf. aux boutons souhaités.

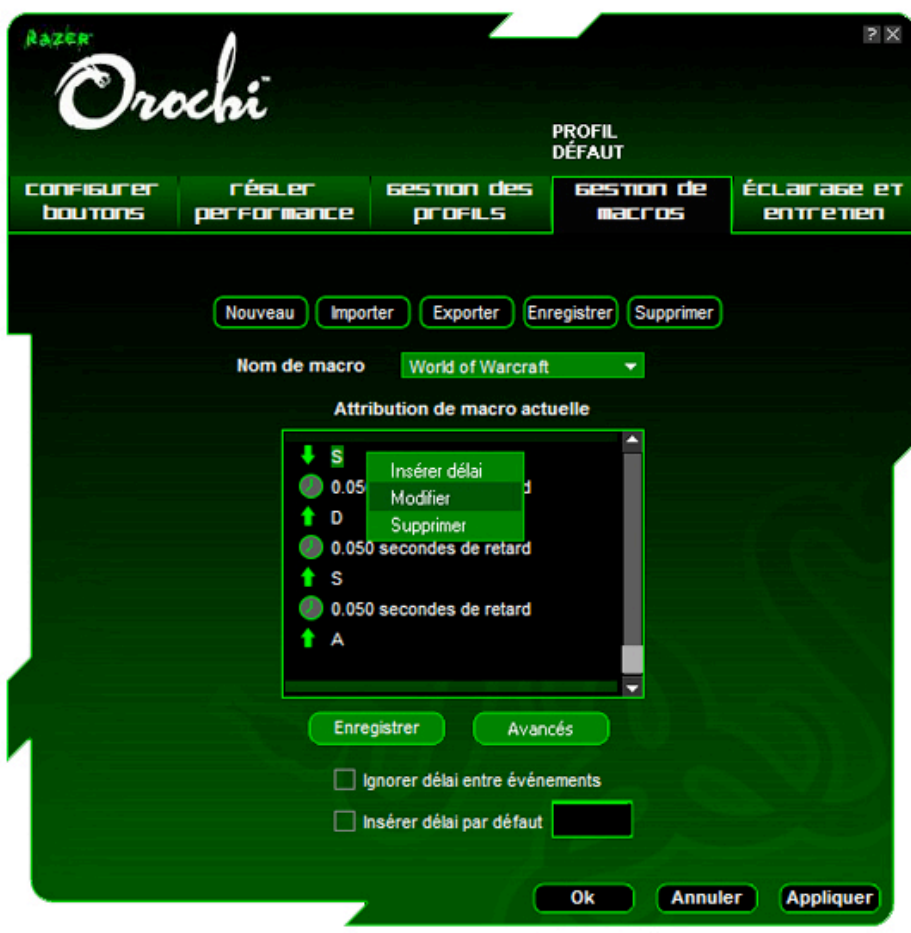

# **CRÉATION DE MACROS**

A.Charger le configurateur Razer et cliquer sur l'onglet « **Gestion de macros** ».

- B. Cliquer sur « **Enregistrer** » pour commencer l'enregistrement d'une macro.
- C. Taper la série de touches souhaitées puis cliquer sur « **Arrêt** » pour mettre fin à l'enregistrement.
- D. Cliquer à droite sur la touche enregistrée pour accéder à des options supplémentaires.
- E. Vous pouvez aussi insérer des commandes supplémentaires en cliquant sur le bouton
- « **Avancés** ». F. Lorsque vous avez terminé, cliquer sur
	- « **Appliquer** ».

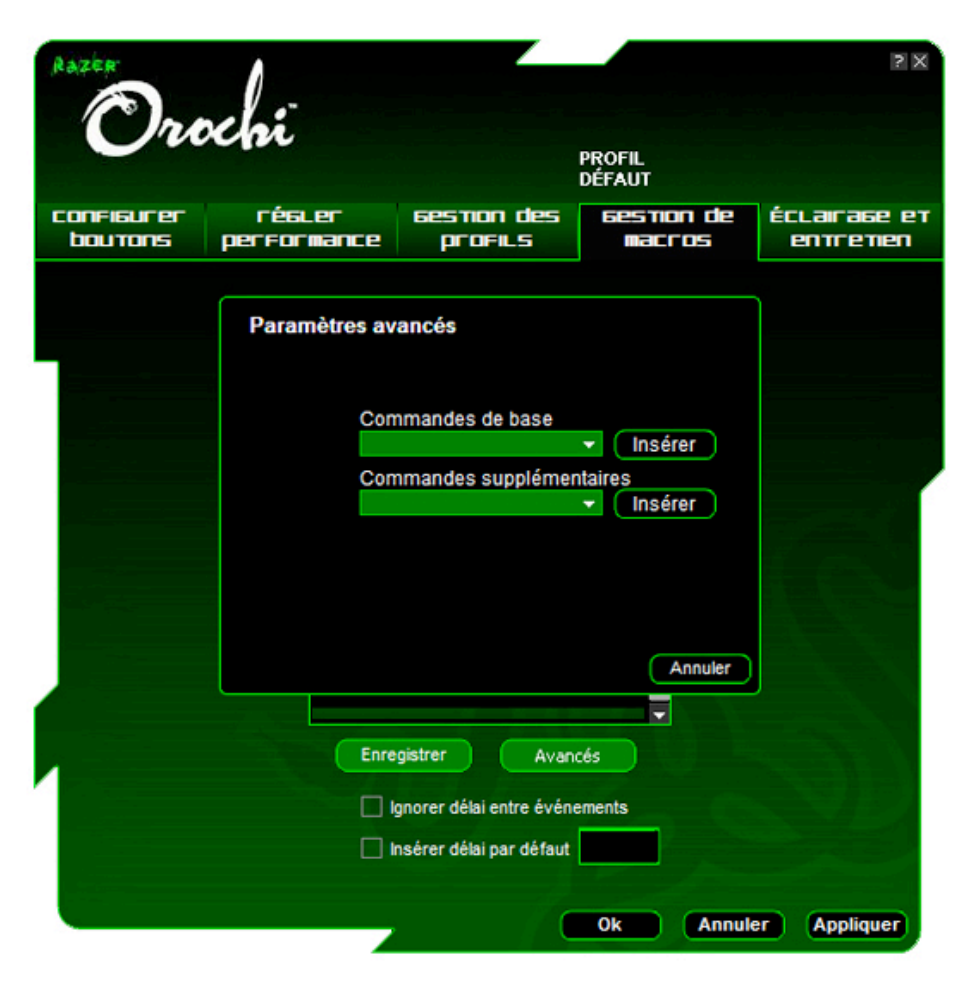

# **ON-THE-FLY SENSITIVITY**

La fonction On-The-Fly Sensitivity est une caractéristique qui vous permet d'affiner vos paramètres même en plein milieu d'un jeu. Si la fonction On-The-Fly Sensitivity est activée pour un bouton, vous pouvez appuyer sur ce bouton et déplacer la roulette de défilement pour faire apparaître une barre dans le coin inférieur droit de votre écran. Bien que cette fonction vous permette de régler dynamiquement vos paramètres de sensibilité, elle n'est accessible que si le pilote est installé.

# **REMARQUE:**

L'affichage à l'écran de la fonction On-The-Fly Sensitivity est disponible seulement en mode câblé.

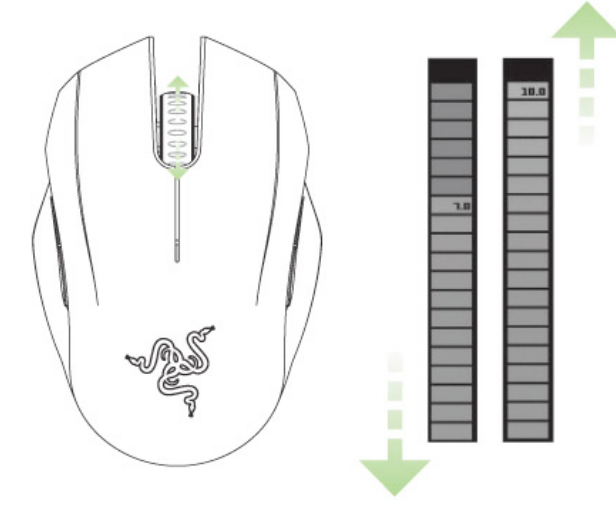

# 7. SÉCURITÉ ET ENTRETIEN

# **ONSIGNES DE SÉCURITÉ**

Pour utiliser votre souris avec un maximum de sécurité, nous vous suggérons d'observer les conseils suivants :

1. Évitez de regarder directement le laser de votre souris et de le pointer dans les yeux d'une autre personne. Rappelez-vous que le rayonnement laser n'est PAS visible à l'œil nu et qu'il est réglé sur Toujours actif.

2. Si vous avez de la difficulté à faire fonctionner correctement la souris et que les conseils de dépannage ne fonctionnent pas, débranchez la souris et contactez le service d'assistance téléphonique Razer ou demandez de l'aide sur www.razerzone.com. Ne tentez jamais de réparer vous-même l'appareil.

3. Ne tentez pas de démonter la souris (vous annuleriez de ce fait la garantie) et ne tentez pas de la réparer vous-même ni de l'utiliser avec un courant de charge anormal.

4. Protégez votre souris des liquides, de l'humidité et de la moisissure. Utilisez uniquement votre souris sous des températures de 0 °C (32 °F) à 40 °C (104 °F). Si la température se situe en dehors de cette plage, débranchez le clavier et mettez-le hors tension jusqu'à ce que la température revienne à un niveau acceptable.

# **CONFORT**

Voici certains conseils permettant de maximiser votre confort lorsque vous utilisez la souris. Des recherches ont démontré que de longues périodes de mouvements répétitifs, une mauvaise disposition de vos périphériques informatiques, de mauvaises positions corporelles et de mauvaises habitudes peuvent causer des désordres physiques et des lésions aux nerfs, aux yeux et aux muscles. Pour utiliser votre souris avec un confort optimal et éviter les lésions, observez les conseils suivants.

1. Placez votre clavier et votre moniteur directement devant vous, avec la souris juste à côté. Placez vos coudes près des hanches, sans trop les écarter, et votre souris à portée de main.

2. Ajustez la hauteur de votre chaise et de votre table afin que la hauteur du clavier et de la souris soit au niveau ou au-dessous des coudes.

3. Appuyez bien vos pieds, gardez le dos droit et vos épaules détendues.

4. Durant le jeu, détendez votre poignet et gardez-le droit. Si vous effectuez répétitivement les mêmes opérations avec les mains, essayez de ne pas plier, étirer ou tourner vos mains pendant de longues périodes.

5. Ne posez pas vos poignets sur une surface dure pendant de longues périodes. Durant le jeu, appuyez vos poignets sur un support approprié, notamment un support eXactRest™ rempli de gel fabriqué par Razer.

6. Personnalisez les boutons de votre souris selon votre style de jeu, afin de minimiser les mouvements répétitifs ou anormaux durant le jeu.

7. Assurez-vous que votre souris est bien adaptée à la forme de votre main.

8. Ne restez pas assis dans la même position toute une journée. Levez-vous, éloignez-vous de votre bureau et faites des exercices d'étirement des bras, du cou, des épaules et des jambes.

9. Si vous sentez une gêne physique durant l'utilisation de votre souris, notamment une douleur, un engourdissement ou des fourmillements dans les mains, les poignets, les coudes, le cou ou le dos, consultez immédiatement un médecin compétent.

#### **ENTRETIEN ET UTILISATION**

La souris Razer Orochi est dotée d'un capteur laser fonctionnant avec un rayon de détection invisible à l'œil nu. Pour que votre souris Razer Orochi demeure dans un état optimal, il lui faut un peu d'entretien régulier. Une fois par mois, nous vous recommandons de déconnecter la souris de son port USB et de nettoyer la lentille sous la souris Razer Orochi avec un tissu doux ou un tampon en coton. Vous pouvez utiliser un peu d'eau, mais pas de savon ni de produit nettoyant.

Pour obtenir un niveau optimal de mouvement et de contrôle, nous vous recommandons fortement d'utiliser un tapis de souris de qualité supérieure fabriqué par Razer. En outre, certaines surface de glissement causent une usure prématurée des pieds de la souris. Vous aurez donc peut être besoin de les remplacer.

Vous devez également savoir que le capteur de la souris Razer Orochi est « 'accordé » ou optimisé spécialement pour les tapis de souris Razer. Cela signifie que le capteur a subi de nombreux tests visant à confirmer que la souris Razer Orochi produit des résultats optimaux sur des tapis Razer. D'autres tapis de souris de qualité supérieure proposés par des entreprises telles que Everglide™ peuvent être tout aussi efficaces.

#### **AVERTISSEMENT CONCERNANT LA PILE**

Attention : risque d'explosion et de blessure corporelle si les piles sont remplacées par le mauvais type de pile. Ne pas ouvrir, mutiler, ni exposer à des matériaux conducteurs (métal), à l'humidité, à des liquides, aux flammes, à la chaleur. Sinon, vous risquez une fuite au niveau des piles ou même leur explosion, ce qui pourrait occasionner des blessures corporelles. Mettre les piles usagées, fuyant ou abîmées au rebut, conformément aux instructions du fabricant et de la réglementation en vigueur. Ne pas utiliser ni charger les piles (lithium polymère rechargeables) si elles fuient, sont décolorées ou déformées. Ne pas mélanger différents types de piles. Ne pas charger des piles alcalines. Ne pas laisser de piles rechargeables déchargées ni inusitées pendant de longues périodes. La durée de la pile dépend de son utilisation. Pour remplacer des piles, enlever toutes les piles mortes et ne pas mélanger des piles utilisées avec des piles nouvelles. Si le dispositif n'est pas utilisé pendant de longues périodes, enlever les piles pour qu'elles ne fuient pas et les conserver hors de portée des enfants, dans un lieu frais et sec, à température ambiante.

#### **PRODUITS LASER CLASS 1M**

Normes internationales et sécurité. RAYONNEMENT LASER INVISIBLE : NE PAS REGARDER DIRECTEMENT AVEC DES INSTRUMENTS OPTIQUES. Les produits laser Class 1M sont conformes à l'International Standard IEC 60825-1 Ed 2 : 2007, Produits laser invisible de classe 1M et respecte aussi 21 CFR 1040.10 et 1040.11 sauf pour les déviations en accord avec l'avis de conformité sur les lasers no 50, en date du 24 juin 2007.

#### **SÉCURITÉ ET INSTRUCTIONS D'UTILISATION POUR LES PRODUITS LASER**

Ne pas pointer le laser vers les yeux. Pour les produits Class 1M, le fait de regarder le laser avec des instruments optiques (par ex. loupes et microscopes) à 100 mm représente un danger pour les yeux.

**REMARQUE:** Le capteur laser ne fonctionne pas sur les surfaces en verre ou miroir.

**INVISIBLE LASER RADIATION DO NOT VIEW DIRECTLY WITH OPTICAL INSTRUMENTS CLASS 1M LASER PRODUCT** 

> $Q < 25$  µJ in 100 mm tp <  $320 \text{ }\mu\text{s}$  $850 \text{ nm} < \lambda < 865 \text{ nm}$ IEC 60 825-1 2001-08

# 8. AVIS LÉGAUX

#### **INFORMATIONS SUR LES DROITS D'AUTEUR**

©2009 Razer USA Ltd. Tous droits réservés. Razer™, le logo Razer en forme de serpent à trois têtes, le logo Razer en lettres aux formes tourmentées, le nom Orochi™ et les autres marques, déposées aux États-Unis ou dans d'autres pays, qui figurent dans le présent document, sont la propriété de Razer USA Ltd et/ou de ses filiales. Toutes les autres marques de commerce appartiennent à leurs propriétaires respectifs. Le produit réel peut différer des illustrations.

La société Razer™ réfute toute responsabilité relativement aux erreurs pouvant s'être glissées dans ce logiciel, manuel ou fichier d'aide. Les informations figurant dans les présentes sont sujettes à modification sans préavis.

La marque Bluetooth et ses logos sont la propriété de Bluetooth SIG. Inc. et toute utilisation des ces marques par Razer est faite sous licence.

La société Razer™ peut avoir des brevets, des demandes de brevet, des marques de commerce, des droits d'auteur, des secrets commerciaux et d'autres droits de propriété, intellectuelle ou autre, concernant le produit et le sujet du présent manuel et logiciel. Sauf indication contraire dans un contrat de licence écrit rédigé par Razer, la distribution de ce manuel ne vous accorde aucune licence concernant ces brevets, marques de commerce, droits d'auteur ou autres droits de propriété intellectuelle, peu importe qu'ils soient déposés ou non. Brevet en instance.

# **CONTRAT DE LICENCE D'UTILISATION DE LOGICIEL**

#### **(« CONTRAT »)**

LA SOCIÉTÉ Razer™ EST DISPOSÉE À VOUS CÉDER UNE LICENCE D'UTILISATION DU LOGICIEL INCLUS À LA CONDITION EXPRESSE QUE VOUS ACCEPTIEZ TOUTES LES OBLIGATIONS DE CE CONTRAT DE LICENCE. Les présentes constituent un contrat légal entre vous (à titre d'utilisateur individuel individuel, de société ou de toute autre entité) et la société Razer™. Lorsque vous installez, téléchargez, copiez ou utilisez de quelque façon ce logiciel, vous acceptez de respecter les conditions et obligations du présent contrat. Si vous n'acceptez pas les conditions de ce contrat, n'installez pas le logiciel. Retournez rapidement au marchand le logiciel et les produits l'accompagnant dans leur emballage d'origine, avec votre reçu de caisse, et vous aurez droit à un remboursement complet.

#### **OCTROI D'UNE LICENCE**

La société Razer™ vous octroie une licence révocable et non exclusive vous permettant d'utiliser sur un ordinateur une copie du programme informatique inclus (ci-après le « Logiciel »), lequel vous est donc cédé sous licence et non vendu, conjointement avec le produit Razer™ que vous avez acheté. Aucun autre droit ne vous est concédé. Le Logiciel est considéré comme utilisé dès lors qu'il est installé, ce qui comprend notamment son chargement sur la mémoire permanente ou temporaire d'un ordinateur. Pour des fins de sauvegarde de sécurité uniquement, vous pouvez réaliser une copie du Logiciel pour votre usage personnel exclusif. Sur cette copie de sécurité, vous devez inclure tous les avis de droits d'auteurs et autres qui accompagnent le Logiciel d'origine fourni par Razer™. L'installation d'un serveur de réseau uniquement à des fins de distribution interne du Logiciel est autorisée seulement si vous avez acheté un Logiciel séparé ou une licence spécifique pour chaque ordinateur du réseau sur lequel le Logiciel est distribué.

#### **RESTRICTIONS**

La société Razer™ conserve la propriété complète du Logiciel. Il vous est interdit de directement ou indirectement tenter de désosser, désassembler, décomposer ou modifier de quelque façon le Logiciel qui vous est cédé sous licence, sauf lorsque les lois en vigueur vous y autorisent. Il vous est interdit de transmettre le Logiciel sur un réseau (sauf dans les cas expressément autorisés ci-dessus) ou par un moyen électronique quelconque. Il vous est également interdit de directement ou indirectement transférer le Logiciel sauf dans le cadre d'un transfert permanent du produit Razer inclus, avec toutes les mises à jour du Logiciel, dans la mesure où vous ne conservez aucune copie du Logiciel et que le bénéficiaire du

transfert accepte de respecter toutes les conditions de cette licence. Si l'une des clauses de ce Contrat n'est pas respectée, vous perdez automatiquement tous vos droits d'utilisation du logiciel et toutes les copies du Logiciel doivent être retournées à Razer™ ou détruites.

#### **LIMITES DE RESPONSABILITÉ**

Les garanties énoncées dans ce contrat prévalent sur ou remplacent toute autre garantie. En outre, vos recours en cas de non-respect d'une garantie sont expressément limités à ceux décrits dans les présentes. Sous réserve des lois en vigueur, la société Razer™ réfute expressément toute autre garantie, ce qui s'applique notamment à toute garantie implicite de commercialisation, de convenance à un usage quelconque ou de non-violation des droits de tiers concernant la documentation, le logiciel (y compris les corrections et les mises à jour) et le matériel informatique. Aucun fournisseur, marchand, agent ou employé de Razer™ n'est autorisé à modifier, prolonger, étendre ou altérer la garantie, ni à substituer des produits ou des services en cas de perte de profit, de perte d'informations ou de données ou de tout autre dommage spécial, indirect, accessoire ou consécutif associé de quelque façon à la distribution, à la vente, à la revente, à l'utilisation ou à l'impossibilité d'utiliser un produit ou un logiciel faisant l'objet de la présente garantie. Razer™ ne peut sous aucune circonstance à être responsable de quelque dommage spécial, accessoire, indirect ou consécutif.

# **COÛT D'ACQUISITION DU PRODUIT OU DU SERVICE**

Afin d'éviter toute ambiguïté, la société Razer™ ne peut, sous aucune circonstance, être tenue responsable de quelque coût d'acquisition sauf si elle avait été avisée de la possibilité de ces dommages et la société Razer™ ne peut, en aucun cas, être responsable de coûts d'acquisition dépassant le montant payé pour les produits faisant l'objet de la garantie.

Puisque certaines juridictions interdisent de limiter l'application des garanties implicites ou les responsabilités en cas de dommages indirects, accessoires, spéciaux ou consécutifs, il est possible que les limitations ci-dessus ne s'appliquent pas à vous. Les limitations ci-dessus ne s'appliquent pas aux blessures personnelles lorsque les lois en vigueur imposent cette obligation.

#### **RESTRICTIONS S'APPLIQUANT AU GOUVERNEMENT AMÉRICAIN**

Ce Logiciel est fourni au gouvernement américain uniquement avec des droits restreints et limités. L'utilisation, la reproduction et la divulgation de ce Logiciel par le gouvernement des États-Unis sont sujettes aux restrictions prévues dans la réglementation 48 C.F.R. 2.101 (octobre 1995), traitant des « Logiciels commerciaux » (Commercial Computer Software) et de la documentation de logiciels commerciaux (Commercial Computer Software Documentation) conformément à l'utilisation de ces expressions dans 48C.F.R. 12.212 (septembre 1995), ainsi que dans FAR Sections 52-227-14 et 52-227- 19 r DFARS Section 52-227-7013 ©(1) (ii) ou leurs successeur selon le cas. Conformément à 48 C.F.R. 12.512 et 48 C.F.R. 227-7202-1 à 27-7204-4 (juin 1995), ou aux règlements qui leur succèdent, ce Logiciel est fourni aux utilisateurs du gouvernement des États-Unis dans le respect des présentes conditions.